# **FÓRMULA CÀLCUL PVP** Butlletí Setmanal

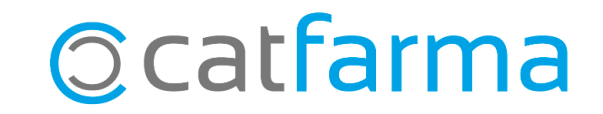

**Nixfarma** té un mòdul que ens facilita el càlcul de preus dels articles de l'oficina de farmàcia.

Mitjançant una fórmula que prèviament hem configurat per a cada proveïdor, podem calcular automàticament els preus dels articles de parafarmàcia.

En aquest butlletí veurem **com crear i configurar** aquestes **fórmules perquè el Nixfarma ens calculi els preus de forma automàtica** en la recepció de les comandes.

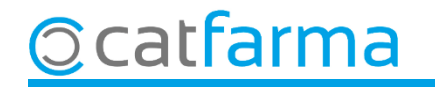

#### Accedim al menú **Articles Càlcul PVP Fórmules**:

Nixfarma - [NXF] - [Nixfarma] Acción Ventas BDatos Compras Almacén Artículos Recetas Especiales Configuración Gestión Áreas Ventana Ayuda Ⅱ: 2 P ① & & 区与相生☆★ B Especialidades **BODG? A** Parafarmacia  $\mathbf{a}$  $0.5<sub>0</sub>$ Cálculos PVP Fórmul  $\mathcal{V}$  $\odot$ Calcular **Tarifas PVP** 夏 Descuentos 圃 Ofertas **PULSO** 國 **Cambios PVP**  $\mathscr{E}$ Actualización PVP especialidades  $\,$ s Actualización PVP parafarmacia ₽ 4 Códigos relativos Cambio de código  $\Omega$ Deshacer cambio ⚠ Cambios masivos ã Colecciones de artículos 謡 Familias 刪 Categorías Presentaciones

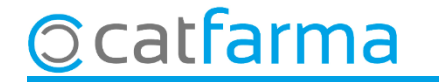

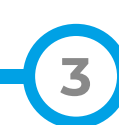

Un cop a la pantalla de fórmules fem **F6** per generar-ne una de nova i introduir totes les dades.

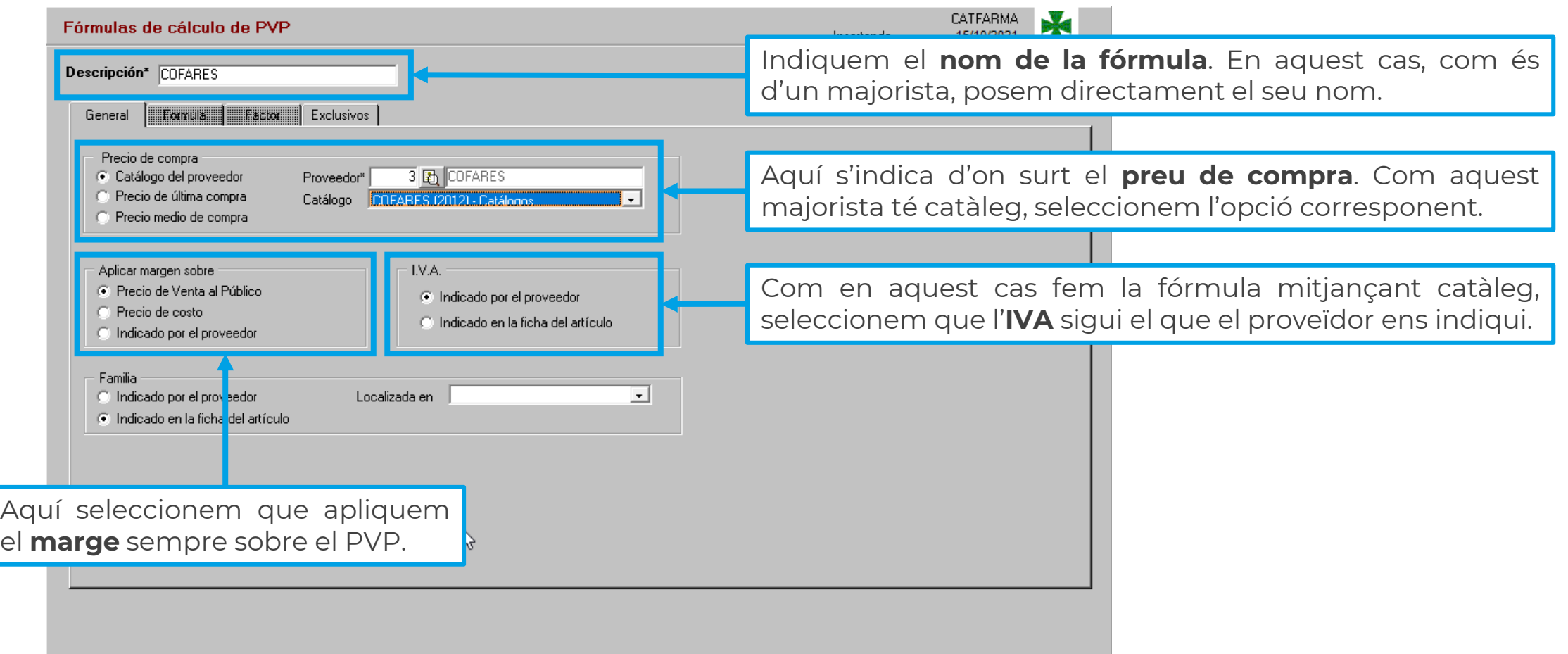

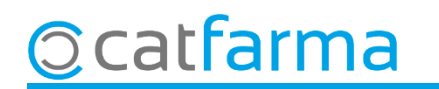

Al **Acceptar** es mostrarà un missatge dient que no existeix l'escandall. **Acceptem** per crear l'escandall de la fórmula.

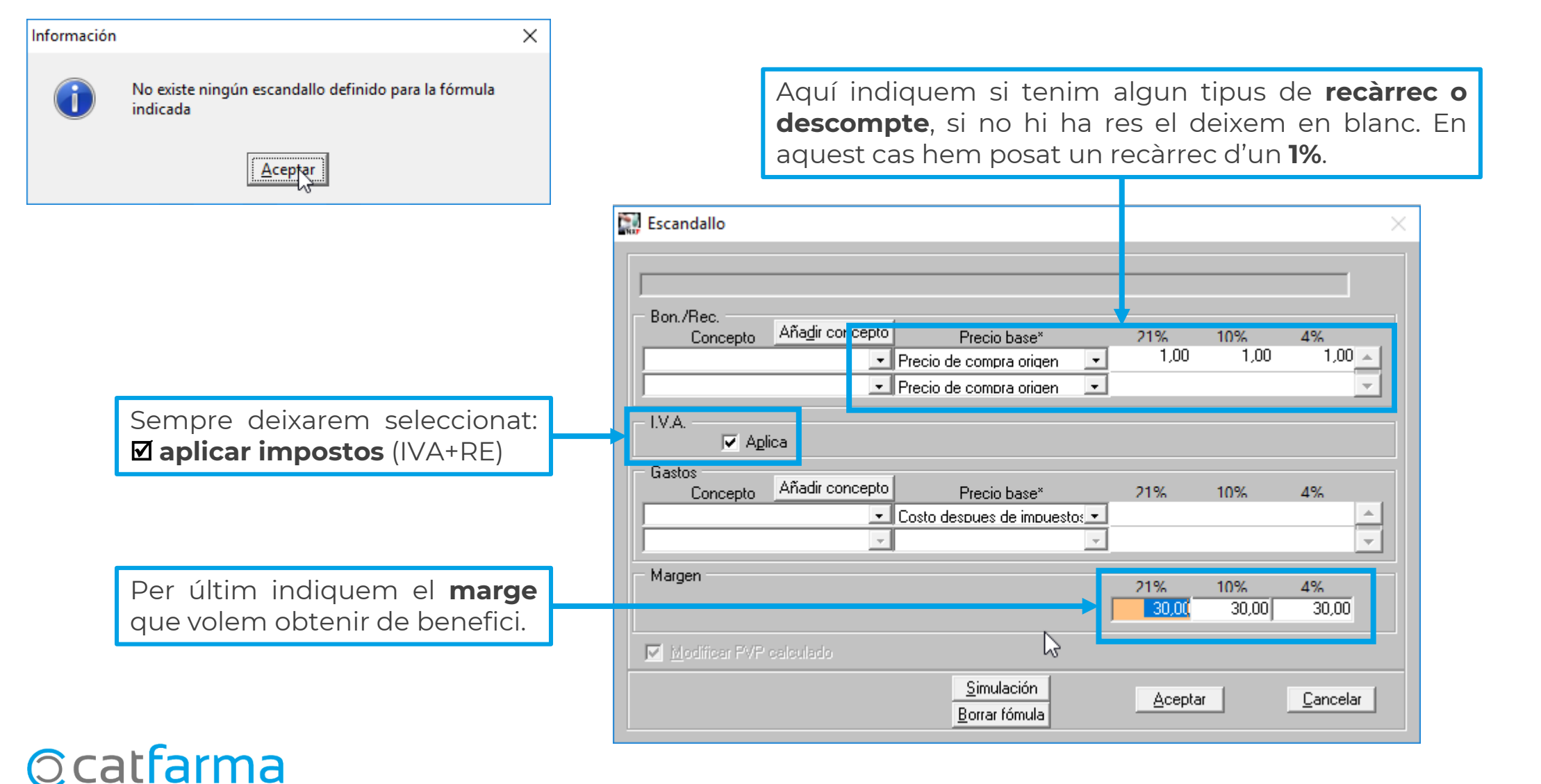

Un cop creat l'escandall, és possible fer una simulació fent clic a **Simulació** per comprovar que els preus que ens surten són correctes.

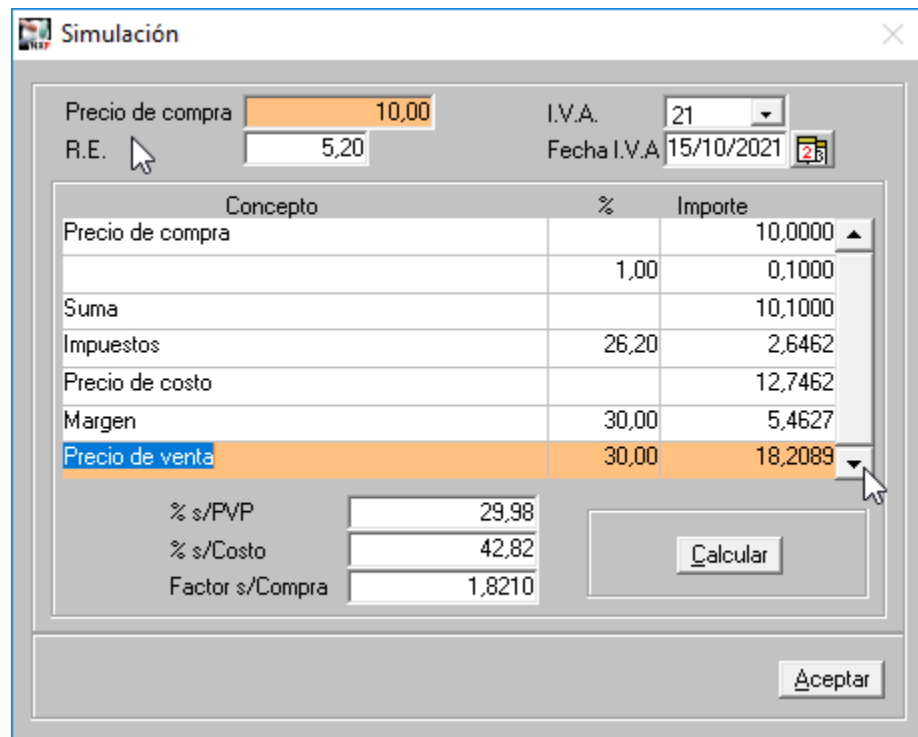

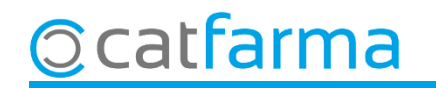

Per finalitzar cliquem a **Acceptar.** La fórmula ja està preparada. És possible, però, crear una fórmula diferent per a alguna família o subfamília:

Si fem doble clic sobre una família ens mostrarà de nou la finestra del escandall. Al guardarla, veurem que a la dreta de la família surt el símbol de "**+**".

Això ens informa que aquesta família té una fórmula pròpia.

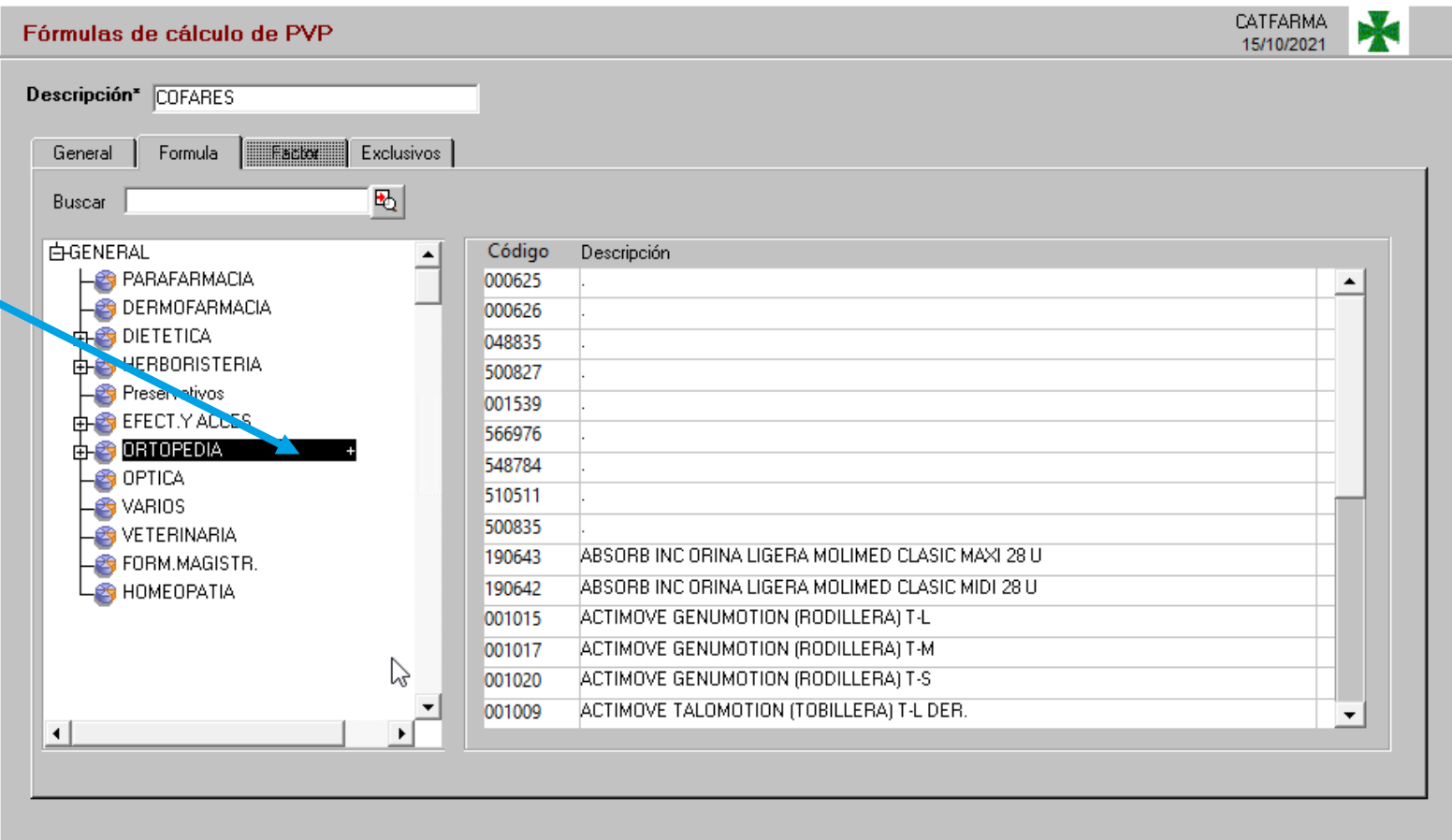

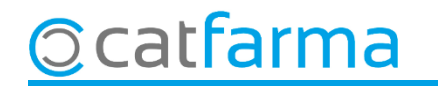

## **SEMPRE AL TEU SERVEI** Bon Treball

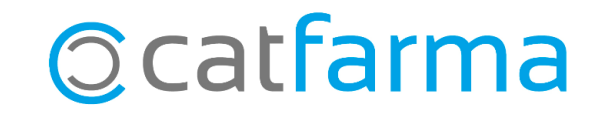